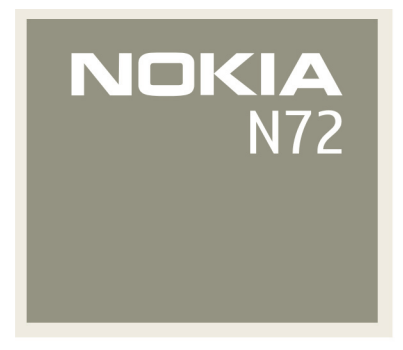

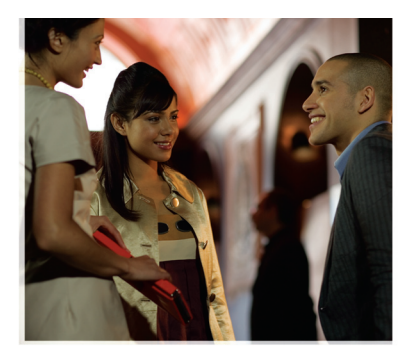

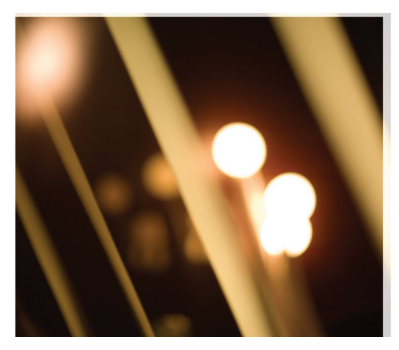

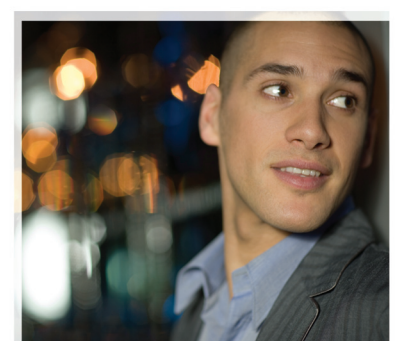

#### Nokia N72-5

# Szybki start

© 2007 Nokia. Wszelkie prawa zastrze¿one.

Nokia, Nokia Connecting People i Pop-Port sa znakami towarowymi lub zarejestrowanymi znakami towarowymi firmy Nokia Corporation. Inne nazwy produktów i firm wymienione w niniejszym dokumencie mogą być znakami towarowymi lub nazwami handlowymi ich właścicieli.

Powielanie, przekazywanie, dystrybucja oraz przechowywanie elektronicznej kopii części lub całości tego dokumentu w jakiejkolwiek formie bez uprzedniej pisemnej zgody firmy Nokia są zabronione.

9247522, Wydanie 2 PL

*Numer modelu: Nokia N72-5. W dalszej części broszury: Nokia N72.* 

#### *Instalowanie karty SIM i wk³adanie baterii*

Wszystkie karty SIM przechowuj w miejscu niedostępnym dla małych dzieci.

Przed każdym wyjeciem baterii należy urzadzenie wyłaczyć i odłaczyć je od ładowarki.

- 1 Odwróć urządzenie tyłem do siebie, naciśnij przycisk zwalniający (1) i przesuń obudowę w kierunku strzałki (2).
- **2** Zdejmij obudowê (3).
- **3** Aby odblokować uchwyt karty SIM (4), podnieś go.

- 4 Włóż kartę SIM (5). Styki na karcie muszą być skierowane w stronę styków w urządzeniu, a jej ścięty róg  $-$  ku dołowi urzadzenia.
- **5** Zamknij uchwyt i zablokuj go.

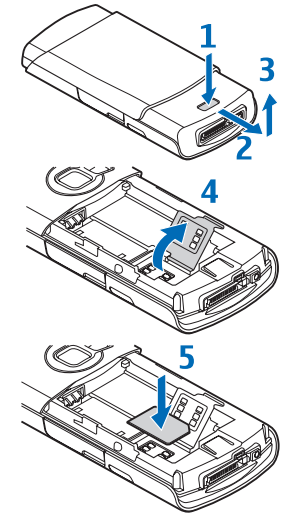

- **6** W³ó¿ bateriê (6).
- **7** Załóż tylna pokrywe.

#### *Instalacja karty pamiêci*

Należy używać tylko takich pomniejszonych kart

multimedialnych (RS-MMC), które firma Nokia zatwierdziła jako

zgodne z tym urządzeniem. Produkty firmy Nokia spełniają wszelkie przyjęte normy branżowe dotyczące kart pamięci, ale niektóre karty pamięci innych firm mogą działać niepoprawnie lub moga nie być w pełni zgodne z tym urządzeniem.

6

W tym urządzeniu można używać tylko kompatybilnych pomniejszonych kart multimedialnych (RS-MMC) zatwierdzonych przez firmê Nokia do u¿ycia z tym urz±dzeniem. Produkty firmy Nokia spełniają wszelkie przyjęte normy branżowe dotyczące kart pamieci, ale niektóre karty pamięci innych firm mogą działać niepoprawnie lub mogą nie być w pełni zgodne z tym urządzeniem. Inne karty pamięci, na przykład karty Secure Digital (SD), nie pasuja do złacza kart pamieci i nie są kompatybilne z tym urządzeniem. Użycie niekompatybilnej karty pamieci może spowodować uszkodzenie karty i samego urządzenia oraz uszkodzenie danych zapisanych na takiej niekompatybilnej karcie.

Używając kompatybilnych kart pamięci, oszczędza się pamięć urządzenia. Na kompatybilnej karcie pamięci można również archiwizować dane z urządzenia, na przykład:

- mmmm Karta pamięci (Reduced Size MultiMediaCard, RS-MMC
- Adapter kart MMC (MultiMediaCard) . Adapter nie jest potrzebny, gdy w urządzeniu Nokia N72 jest używana karta pamięci RS-MMC. Adapter umożliwia korzystanie z karty RS-MMC w innym kompatybilnym urządzeniu z pełnowymiarowym gniazdem MMC.

Kompatybilna karta pamięci może już być włożona do urządzenia.

1 Aby włożyć kartę pamięci, otwórz drzwiczki (7) jej gniazda. Włóż palec we wgłębienie nad drzwiczkami i otwórz je.

**2** Włóż kompatybilną kartę pamięci do jej gniazda (8). Styki karty muszą być skierowane w góre, a jej ścięty róg — ku dołowi urządzenia.

- **3** Wepchnij karte do gniazda (9). Usłyszysz kliknięcie, gdy karta zatrzaśnie się na swoim miejscu.
- **4** Zamknij drzwiczki. Nie można używać karty pamięci, gdy drzwiczki jej gniazda są otwarte.

# *Wyjmowanie karty pamiêci*

- 1 Otwórz drzwiczki gniazda karty pamięci.
- **2** Naciśnij na kartę, aby zwolnić jej zatrzask.
- **3** Wyjmij kartę pamięci. Jeśli urządzenie jest włączone, wybierz OK.

*Wa¿ne:* nigdy nie wyjmuj karty pamiêci w trakcie wykonywania operacji na tej karcie. Wyjęcie karty w takim momencie może spowodować uszkodzenie samej karty pamięci, jak również urządzenia. Uszkodzeniu mogą też ulec zapisane na karcie dane.

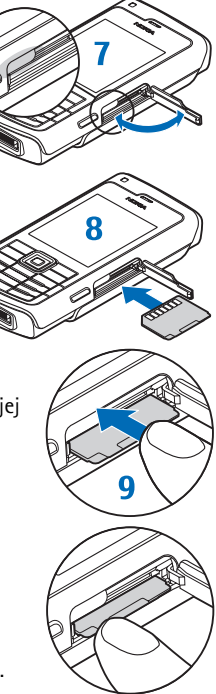

#### *£adowanie baterii*

- 1 Kompatybilną ładowarkę podłącz do gniazdka sieci elektrycznej.
- 2 Przewód ładowarki podłącz do urządzenia. Wskaźnik ładowania baterii zacznie się przesuwać. Podczas ładowania baterii można korzystać z urzadzenia. Jeśli bateria była całkowicie rozładowana, może upłynąć kilka minut, zanim pojawi się wskaźnik ładowania.
- 3 Gdy bateria zostanie w pełni naładowana, wskaźnik przestanie się przesuwać. Odłącz ładowarke najpierw od urzadzenia, a potem od gniazdka sieci elektrycznej.

#### *Zestaw s³uchawkowy*

Kompatybilny zestaw słuchawkowy podłącz do złącza Pop-Port™ w urządzeniu.

**Ostrzeżenie:** w czasie korzystania z zestawu słuchawkowego słyszalność dźwięków z otoczenia może być ograniczona. Nie używaj zestawu słuchawkowego, jeśli może to zagrażąć Twojemu bezpieczeństwu.

Aby używać standardowych słuchawek stereo o rozmiarze 3,5 mm, należy użyć adaptera audio Nokia AD-49. Podłącz kabel adaptera do złącza Pop-Port™ urządzenia Nokia N72 i podłącz zestaw słuchawkowy do złącza na górze adaptera.

Aby odebrać lub zakończyć połączenie, naciśnij klawisz połączeń  $\overline{\mathbf{T}}$ . W trakcie rozmowy mów do mikrofonu, który znajduje się w prawym górnym rogu klawisza połączeń. Aby wyregulować głośność, użyj klawiszy urządzenia.

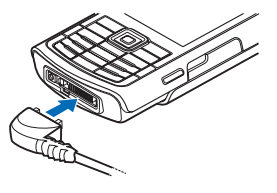

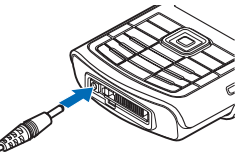

# *Klawisze i czê¶ci*

- (i) Klawisz wyłącznika (1).
- Wyjście głośnika (2).
- Czujnik światła (3) reaguje na zmianę warunków oświetlenia, więc przy słabym świetle może włączyć podświetlenie klawiatury i wyświetlacza.
- $\rightarrow$  Klawisze wyboru (4) do wybierania poleceń i pozycji.
- $\bullet$   $\Box$  Klawisz połaczeń (5).
- 5-kierunkowy klawisz przewijania (6) do poruszania się po menu. Naciskając środkową część klawisza przewijania  $($ ), aby wybrać, zaakceptować lub uaktywnić dana funkcję.
- $\mathbb{C}$  Klawisz Menu (7) do otwierania menu głównego.
- Sa Klawisz edycji (8) do otwierania listy poleceń podczas edycji tekstu.
- Mikrofon (9).
- Naciśnij i przytrzymaj  $\theta$  (10) jako skrót połączenia z internetem.
- C Klawisz usuwania (11) tekstu i pozycji.
- $\pi$  Klawisz muzyki (12) do otwierania odtwarzacza muzycznego.
- Klawisz zakoñczenia (13).
- Klawisz migawki aparatu (14) do robienia zdjęć.
- Gniazdo karty pamięci (15).
- Słuchawka (16).

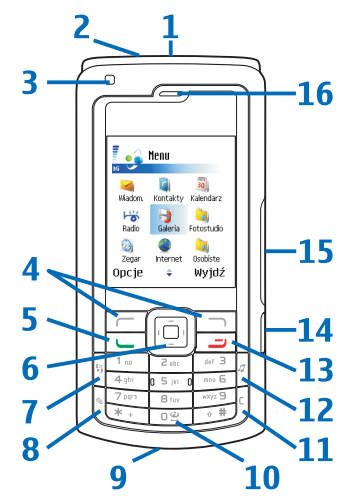

- Otwórz osłonę obiektywu (17), aby uaktywnić aparat.
- Aparat (18) do robienia zdjęć o wysokiej rozdzielczości i nagrywania plików wideo.
- Lampa błyskowa LED (19).
- Złącze ładowarki (20).
- Złacze Pop-Port (21) do podłaczania kompatybilnego kabla USB do transmisji danych, zestawu słuchawkowego i innych kompatybilnych akcesoriów.

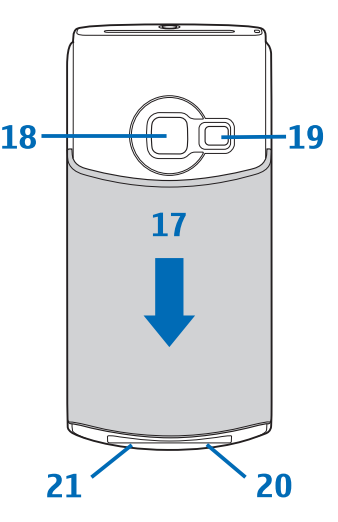

# *W³±czanie urz±dzenia*

Naciśnij i przytrzymaj  $\Omega$ .

Na żądanie podania kodu PIN lub kodu blokady wprowadź odpowiedni kod (będzie wyświetlany jako \*\*\*\*) i naciśnij  $\subset$ (OK). Fabrycznie ustawionym kodem blokady jest ciąg cyfr 12345. Wiecej informacji o kodach dostępu można znaleźć w instrukcji obsługi urządzenia.

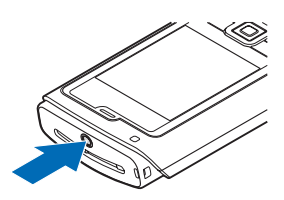

Urzadzenie to ma antene wewnetrzna.

**I Uwaga:** tak jak w przypadku każdego innego urządzenia nadawczo-odbiorczego, nie dotykaj bez potrzeby anteny włączonego urządzenia. Dotykanie anteny niekorzystnie wpływa na jakość połączeń i może przyczyniać się do niepotrzebnego wzrostu pobieranej przez urzadzenie energii. Unikanie kontaktu z antena podczas korzystania z urządzenia pozwala w sposób optymalny wykorzystać parametry anteny i żywotność baterii.

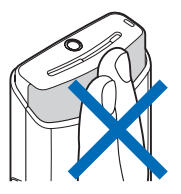

Gdy urządzenie zostanie właczone po raz pierwszy, może pojawić się żadanie podania nastêpuj±cych informacji: *Wyb. miasto pobytu:*, *Godzina:* i *Data:*. U¿yj klawisza przewijania  $\circ$ ) i klawiszy numerycznych. Aby znaleźć miasto, wprowadź kilka pierwszych liter jego nazwy. Wybór miasta to jednocześnie wybór strefy czasowej zegara w urządzeniu.

Naciśnij (klawisz Menu), aby otworzyć menu główne.

Usługodawca może zablokować pewne funkcje lub uniemożliwić ich włączenie w urządzeniu. Takie funkcje nie będą wówczas dostępne w menu urządzenia. Urządzenie może też być specjalnie skonfigurowane. Taka konfiguracja może polegać na zmianie haseł w menu i ich kolejności oraz na zmianie wyglądu ikon. Wiecej na ten temat można się dowiedzieć od usługodawcy.

#### *Kilka s³ów o wy¶wietlaczu*

Usuń folie chroniące wyświetlacz i aparat.

Na ekranie może być widocznych kilka bezbarwnych lub jaśniejszych punktów, może też brakować kilku punktów. Jest to charakterystyczna cecha tego typu wyświetlaczy. Na niektórych wyświetlaczach są widoczne stale świecące się lub stale zgaszone punkty. Jest to normalne i nie uważa się tego za wadę.

#### *Ustawienia MMS i mobilnego dostêpu do internetu*

Zazwyczaj urządzenie Nokia N72 ma automatycznie skonfigurowane ustawienia MMS, GPRS, mobilnego dostêpu do internetu i transmisji strumieniowej na podstawie informacji udostepnionych przez usługodawce lub operatora sieci.

#### *Najwa¿niejsze wska¼niki*

 $\Psi$  Urządzenie jest używane w sieci GSM.

**⊠** W folderze **Sk. odbiorcza menu Wiadom.** jest co najmniej jedna wiadomość.

 $↑$  W folderze Sk. nadawcza są wiadomości czekające na wysłanie.

**←** Masz nieodebrane połączenia.

 $\frac{1}{28}$  Wskaźnik wyświetlany, gdy Rodzaj dzwonka jest ustawiony na Milczący, a Sygnał odbioru *wiad.*, *Sygnał czatu i Alert e-mail* są ustawione na Nie.

**← O** Klawiatura urządzenia jest zablokowana.

 $\Omega$  Budzik jest właczony.

**2** (usługa sieciowa) Druga linia telefoniczna jest używana.

<u>■ Wszystkie połączenia są przekazywane na inny numer. Przy dwóch liniach telefonicznych</u> wskaźnikiem pierwszej jest  $\overline{1}$ , a drugiej  $\overline{2}$ ,

⊕ Do urządzenia jest podłączony zestaw słuchawkowy.

 $\mathbf{J}$  Do urządzenia jest podłączona pętla indukcyjna.

N Połączenie z zestawem słuchawkowym w technologii Bluetooth zostało przerwane.

- D Jest aktywna transmisia danych.
- **E.** Połączenie pakietowe GPRS lub EDGE jest dostępne.
- L Połączenie pakietowe GPRS lub EDGE jest aktywne.
- L. Połaczenie pakietowe GPRS lub EDGE jest zawieszone.
- **B** Moduł Bluetooth jest właczony.
- (₺) Trwa transmisja danych przez połączenie Bluetooth.
- ±∟ Połączenie USB jest aktywne.
- $\Omega$  Na pobranie do urządzenia czeka przeczytana wiadomość e-mail.
- $\alpha$  Na pobranie do urządzenia czeka nieprzeczytana wiadomość e-mail.

#### *Blokada klawiatury*

Blokada klawiatury zapobiega skutkom przypadkowych naciśnięć klawiszy.

Blokowanie: w trybie gotowości naciśnij  $\sim$ , a potem  $\ast$ . O zablokowaniu klawiatury informuje wskaźnik  $\leftarrow 0$ .

Odblokowywanie: naciśnij  $\Gamma$ , a potem  $*$ .

Gdy klawiatura jest zablokowana, można się połączyć z oficjalnym, zaprogramowanym w urządzeniu numerem alarmowym.

Jeśli klawiatura jest zablokowana, otwarcie osłony obiektywu powoduje jej odblokowanie. Zamknięcie osłony obiektywu powoduje przywrócenie poprzedniego trybu urządzenia: jeśli klawiatura była zablokowana, następuje jej ponowne zablokowanie.

Aby przy zablokowanej klawiaturze włączyć podświetlenie wyświetlacza, naciśnij  $\Omega$ .

# *Skróty w trybie gotowo¶ci*

- Aby przełączyć się między otwartymi aplikacjami, naciśnij i przytrzymaj  $\mathcal{L}_i$ . Gdy zaczyna brakować pamięci, urządzenie może samo zamknąć niektóre aplikacje. Przed zamknięciem aplikacji wszystkie niezapisane dane zostaną zapisane. Aplikacje działające w tle podczas korzystania z innych funkcji zwiekszają zapotrzebowanie na energie baterii i skracają jej żywotność.
- Aby zmienić profil, naciśnij  $(i)$  i wybierz profil.
- Aby nawiązać połączenie z internetem, naciśnij i przytrzymaj 0. Więcej informacji o internecie można znaleźć w instrukcji obsługi urządzenia.

Wiecej informacji o skrótach dostepnych w trybie gotowości można znaleźć w instrukcji obsługi urządzenia.

### *Kilka praktycznych wskazówek*

- Aby zrobione zdjecie lub nagrany plik wideo wysłać jako wiadomość MMS, naciśnij  $\Box$ . Plików wideo zapisanych w formacie .mp4 nie można wysyłać w wiadomościach MMS.
- Aby wysłać wiadomość, będąc w trybie edycji, naciśnij  $\blacktriangle$ .
- Aby w trybie gotowości otworzyć liste ostatnio wybieranych numerów, naciśnij  $\Box$ .
- Aby zmienić profil **Ogólny** na profil Milczacy lub odwrotnie, naciśnij i przytrzymaj #. Jeśli masz dwie linie telefoniczne, ta czynność powoduje przełaczenie na drugą linie.

Więcej skrótów opisano w instrukcji obsługi, w rozdziale "Przydatne skróty".

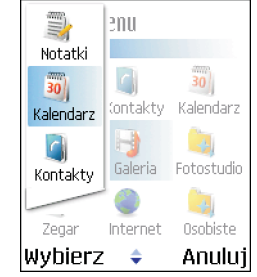

### *Przesy³anie materia³ów z innego urz±dzenia*

Możesz użyć aplikacji *Transfer*. Informacje na jej temat zawiera instrukcja obsługi urządzenia.

Kopiowanie danych z kompatybilnych telefonów Nokia umo¿liwia aplikacja Nokia Content Copier, która stanowi cześć pakietu Nokia PC Suite. Szczegóły znajdziesz na dysku CD-ROM dostarczonym z urządzeniem. Aplikacja Nokia Content Copier współpracuje z wieloma modelami telefonów Nokia. Wiecej informacji o urzadzeniach, które sa obsługiwane przez pakiet Nokia PC Suite, można znaleźć pod adresem www.nokia.com/pcsuite.

#### *Pomoc*

Urządzenie jest wyposażone w funkcję pomocy, która udostępnia instrukcje i informacje dotyczące korzystania z urządzenia. Aby z dowolnej aplikacji otworzyć tekst pomocy, wybierz *Opcje* > *Pomoc*.

 $\gg$  **Przykład:** aby zobaczyć instrukcje dotyczące tworzenia kart kontaktów, zacznij tworzyć taką kartę, a następnie wybierz **Opcje > Pomoc**; możesz też w menu głównym wybrać *Narzędzia* > *Pomoc* i wyświetlić instrukcje dotyczące menu *Kontakty*. Aby przełączyć się między funkcją **Pomoc** a działającą w tle aplikacją, naciśnij i przytrzymaj  $\mathcal{L}$ .

### *Instrukcja obs³ugi*

Aby lepiej poznać funkcje urządzenia Nokia N72, przeczytaj instrukcję obsługi.

Dalsze szczegóły podane są w oddzielnej instrukcji obsługi. Niniejsza broszura "Szybki start" nie zastępuje pełnej instrukcji obsługi, w której są zawarte ważne uwagi dotyczące bezpieczeństwa, a także eksploatacji i konserwacji urządzenia.

Odwiedź witrynę www.nokia.com/support lub lokalną witrynę internetową firmy Nokia. Znajdziesz tam najnowszą wersję instrukcji obsługi, dodatkowe informacje, pliki do pobrania, a także usługi związane z danym produktem firmy Nokia.